# Atmel Studio 7 Part I

Advanced Developer Software

# Deciding Development Software:

- Application Dependent:
	- Embedded Systems
	- Front end GUI
	- Databases
	- $\circ$  AI
	- PCB fabrication
	- Simulation
- Vendor Dependent:
	- ARM
	- Atmel
	- Etc.

#### Arduino IDE

#### ● Pros:

- Light Weight
- Works "out of the box"
- Comes with examples and samples to help get started
- Easy to configure with Hardware
- Open Source
- Add-ons for additional hardware
	- Ada Fruit
	- Sparkfun
	- Etc
- Cons:
	- Not an engineer's tool
	- Anything more complex than a Hobbyist's breadboard device can be hard to manage

## Atmel Studios 7

Pros:

- More professional level tools
	- Autocomplete
	- Project hierarchy
	- Simulator
	- In-System Programming and In-Circuit Emulator (ICE) support

Cons:

- Much more bulky
	- Built on top of a Microsoft Visual Studios Shell. (~3GB in size)
- Another software to learn and feel familiar with.

# Importing Arduino Script

Process:

- Make an Arduino script or take a blank one
- Go to "file" -> "New project" -> "import Arduino Script"
	- Pick the path of desired script and Arduino IDE install path.
	- Select Board type and Device type
		- For our projects these will either be "Leonardo" or "Lillypad USB"

New Project

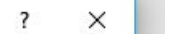

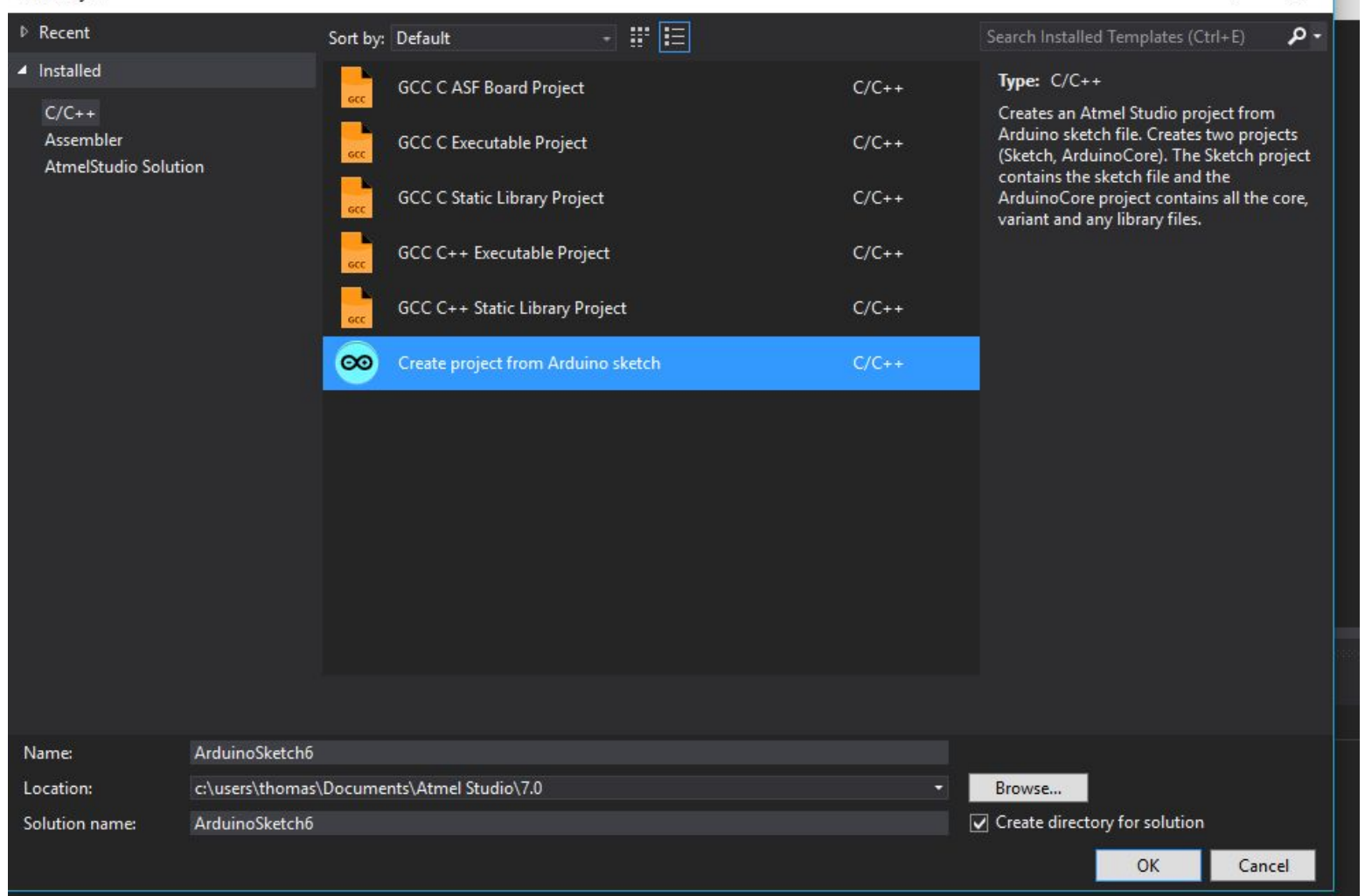

#### Arduino Import

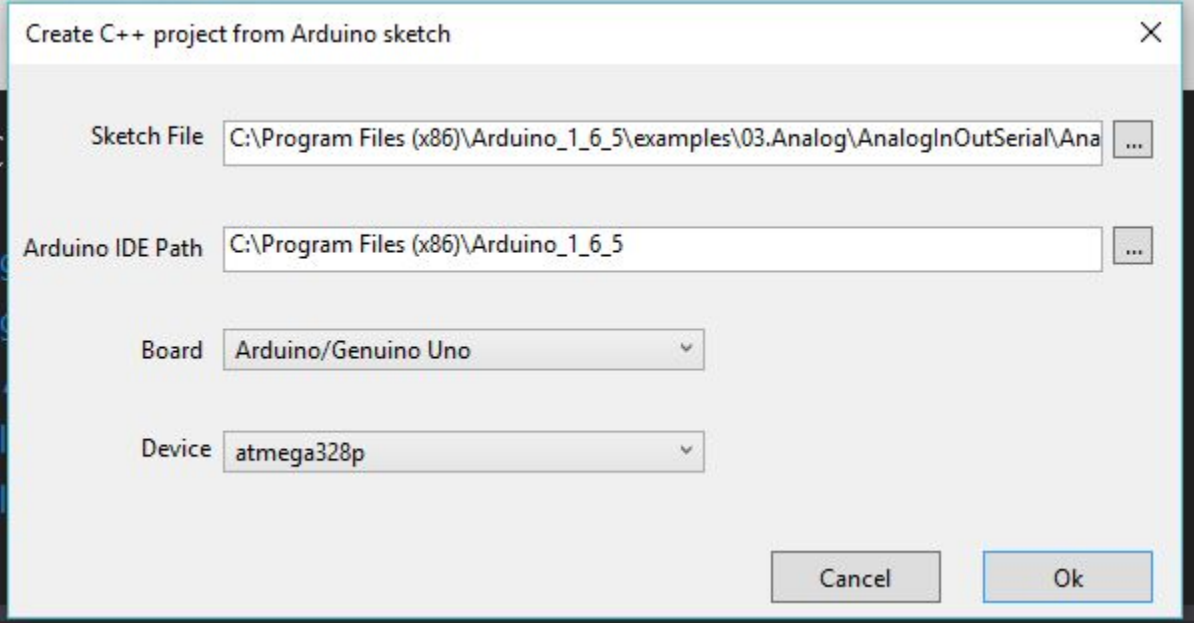

#### Hierarchy

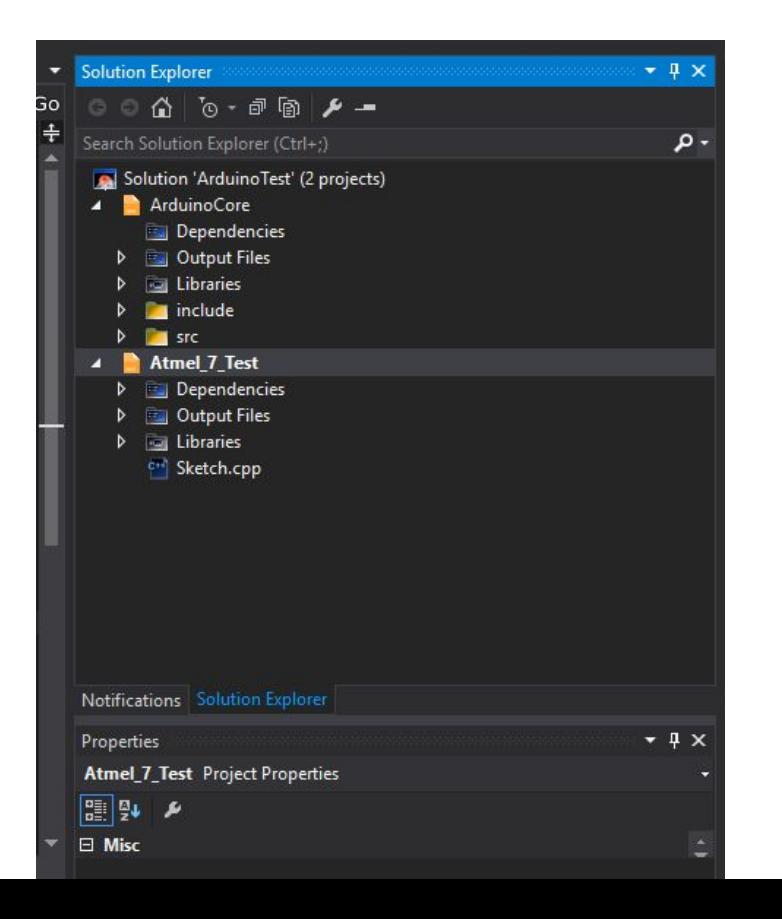

# Hierarchy Cont.

For Arduino projects the Hierarchy is important for showing two different things:

- Arduino Base Code
	- Looking into the base code is important for finding microcontroller specific defaults.
- Better Organize your project source files
	- Main Script
	- Headers/ Src.

#### Simulator

- Similar to AVR Studio 4's simulator, used in EE346, the Atmel Studio 7 simulator provides a quick method of verifying your code.
	- Go to "tools" as seen in the toolbar the select "debugger" -> "simulator"
	- Same as other simulators, utilize the stepping tools as needed.
	- Warning: Delays are not modeled by the simulator and therefore will not reflect actual timing within the target application.
		- Easier to set breakpoints than delays (comment out if possible).
	- Also Note: Serial.print commands inconsistent also (due to not having a port connection)
- Pin simulation
	- As opposed to software development, our simulators allow us to see IO register, General Purpose Registers, as well as PIN states (HIGH, LOW)
	- This gives us more flexibility to debug specific sections of the program.

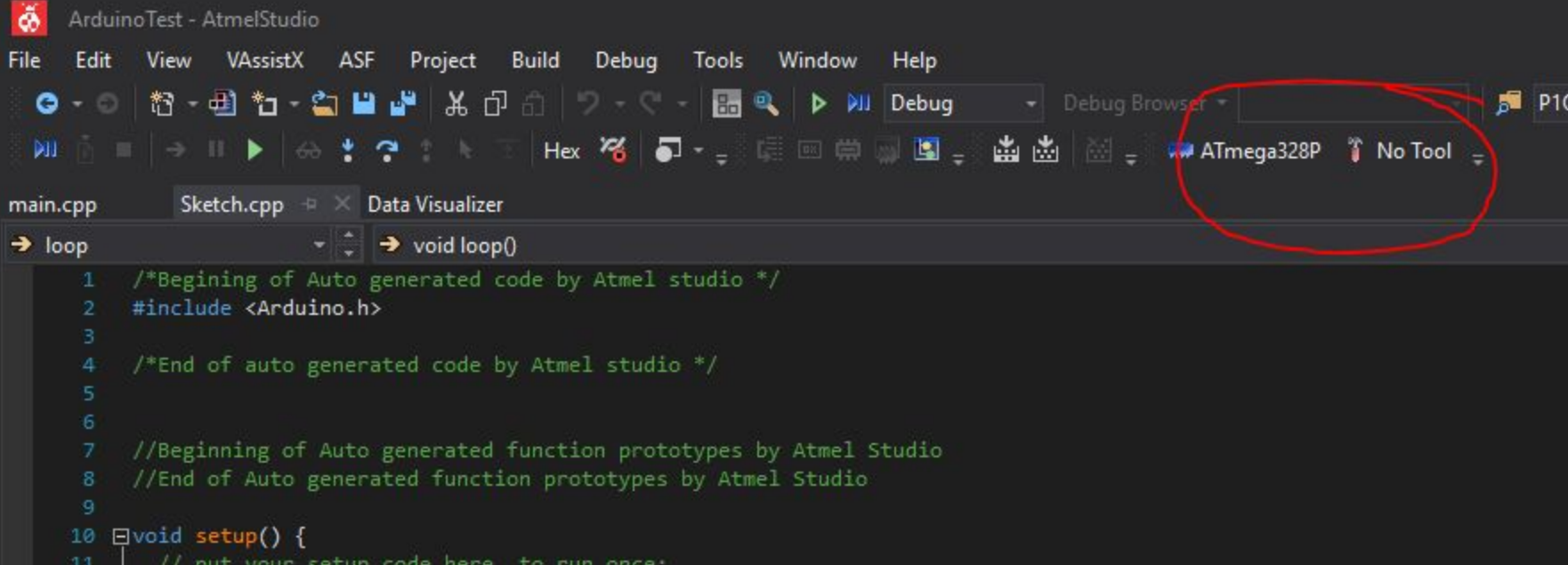

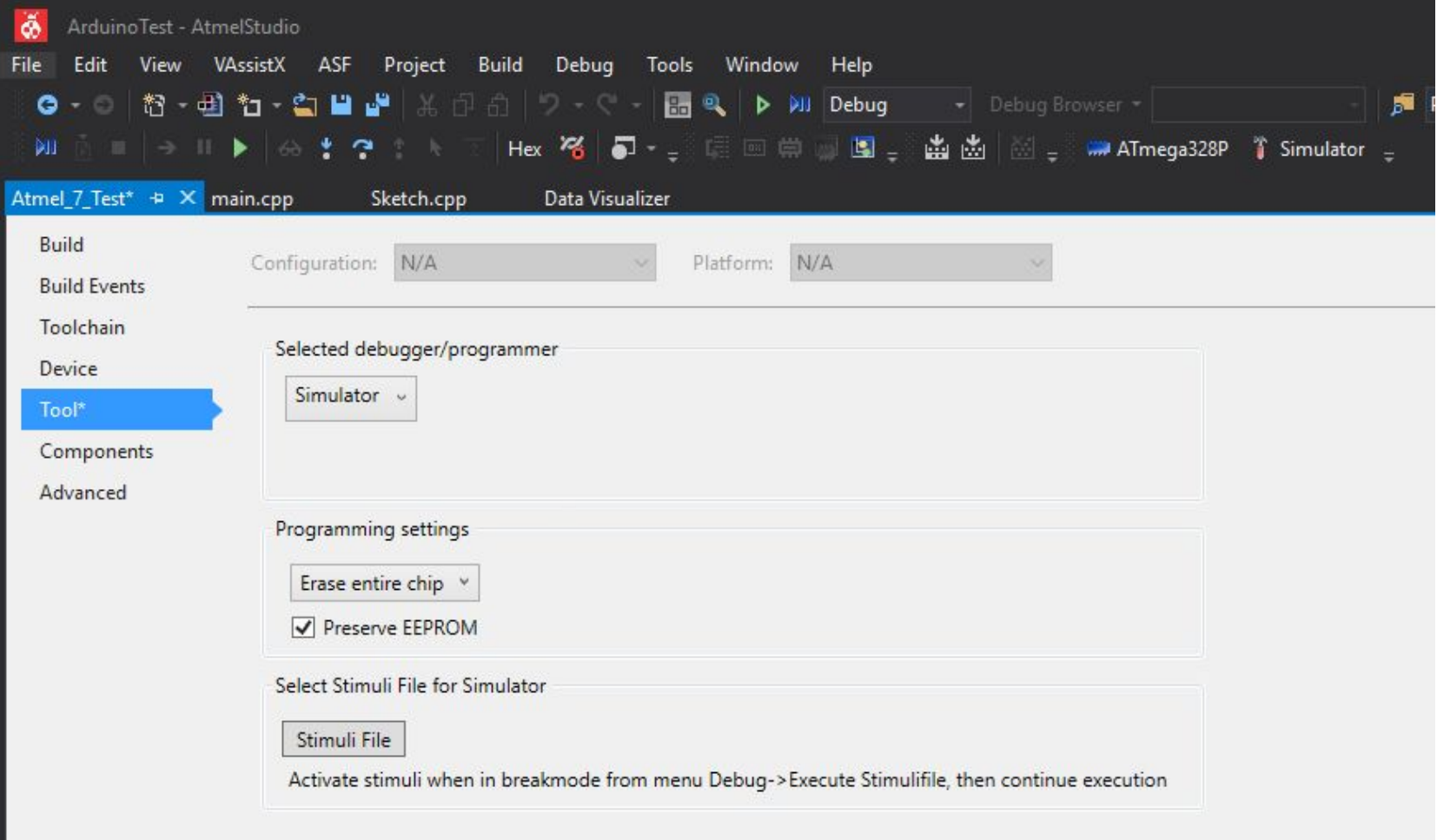

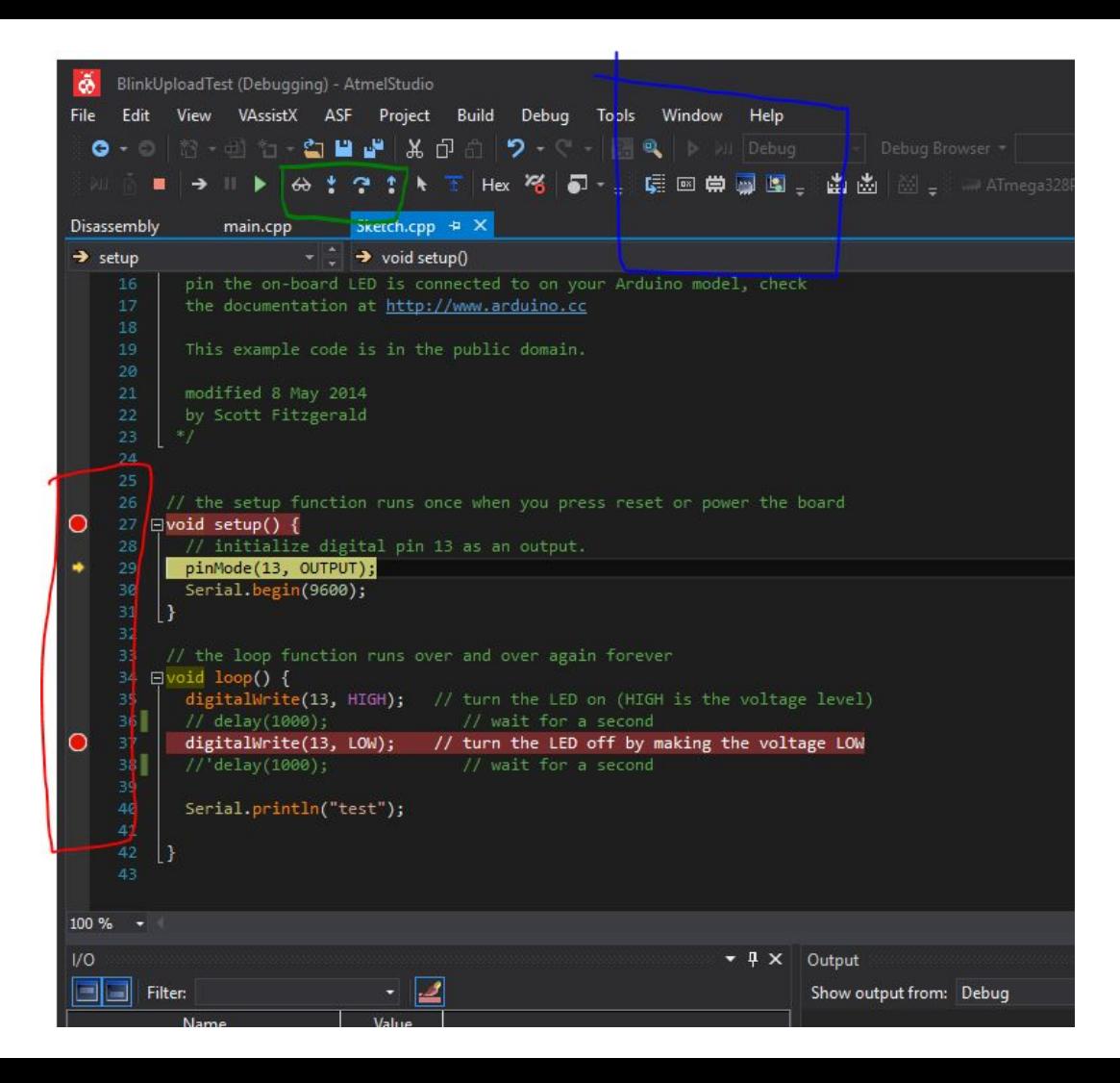

#### Simulator operation:

- Red: setting breakpoints on the left margin of line numbers
- Blue: Memory and register inspector windows
	- Left to right: Disassembly, registers, Memory 1, Processor Status (SREG), IO
	- For our purposes, IO will be the primary concern
- Green: Simulator control
	- Left to right:
		- Add watch: look at variable address and value
		- Step into: look "into" function and step through.
		- Step over: execute function in its entirety (or until breakpoint/ inf. loop)
		- Step out: Done to leave a "step in"

# Live Debugging

Atmel ICE programmer:

- Provides: ISP (in-system programmer), fuse settings, .hex- uploading, and bootloader configuration.
	- ISP enables a deeper level of simulator where the hardware is running while connected to the PC.
	- Use this to further understand complex problems and pin-point if it requires hardware or software changes.

#### Secondary Discussion: Bootstrap vs. Bootloader

- Bootloader:
	- Used on most (all) computers from embedded systems to desktop computers to ensure successful power-up sequence.
	- Bootloaders are hardware specific as they operate at a C/ assembly level to configure IO based on application
	- For example: Arduino uses a bootloader and on power-up it checks if the arduino IDE/ AVR dude is uploading code via serial connection.
	- Resides in FLASH program memory at specific allocated locations.
- Bootstrapping:
	- Used in applications that require an operating system.
	- The bootstrap ensures the kernel ("OS") is uncompressed and not corrupted before handing the device over to the OS.
	- Stored in non-volotile memory (FLASH, ROM, EEPROM)